Microsoft® Windows® Small Business Server 2003 R2 con SP2

# Informazioni importanti

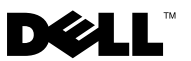

# N.B. e avvisi

 $\mathscr{D}$  N.B.: una NOTA evidenzia informazioni importanti per un uso ottimale del computer.

AVVISO: un AVVISO può indicare un potenziale danno a livello di hardware o una perdita di dati e illustra come evitare il problema.

Ottobre 2007 Rev. A01

\_\_\_\_\_\_\_\_\_\_\_\_\_\_\_\_\_\_\_

**Le informazioni contenute nel presente documento sono soggette a modifiche senza preavviso. © 2007 Dell Inc. Tutti i diritti riservati.**

È severamente vietata la riproduzione, con qualsiasi strumento, senza l'autorizzazione scritta di Dell Inc.

Marchi di fabbrica usati nel presente documento: *Dell*, il logo *DELL*, *OpenManage* e *PowerEdge* sono marchi di Dell Inc.; *Microsoft*, *SQL Server*, *Windows* e *Windows Server* sono marchi o marchi registrati di Microsoft Corporation negli Stati Uniti e/o in altri paesi. *Intel* e *SpeedStep* sono marchi registrati di Intel Corporation.

Altri marchi e nomi commerciali possono essere utilizzati in questo documento sia in riferimento alle aziende che rivendicano la proprietà di tali marchi e nomi che ai prodotti stessi. Dell Inc. nega qualsiasi partecipazione di proprietà relativa a marchi e nomi depositati diversi da quelli di sua proprietà.

# Sommario

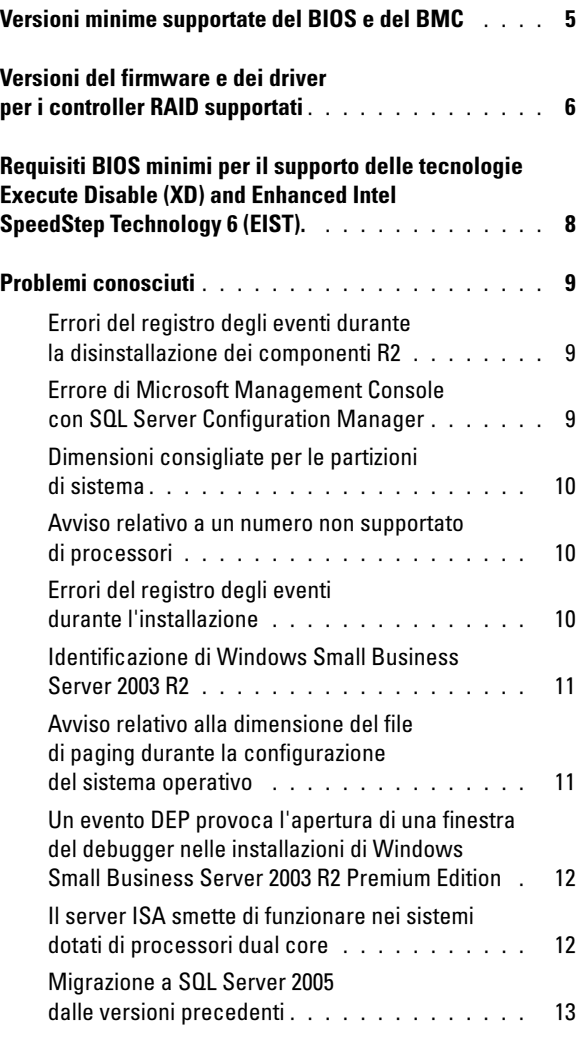

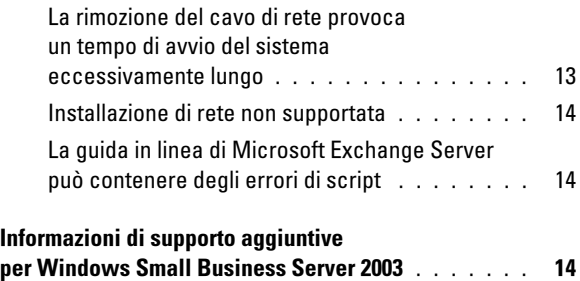

Questo documento fornisce informazioni importanti su Microsoft® Windows® Small Business Server 2003 R2 con SP2 installato sul sistema.

Saranno presentati i seguenti argomenti:

- Versioni minime supportate del BIOS e del BMC
- Versioni del firmware e dei driver per i controller RAID supportati
- Requisiti BIOS minimi per il supporto delle tecnologie Execute Disable (XD) e Enhanced Intel<sup>®</sup> SpeedStep<sup>®</sup> Technology 6 (EIST).
- Problemi noti
- Informazioni di supporto aggiuntive per Windows Small Business Server 2003

# <span id="page-4-0"></span>Versioni minime supportate del BIOS e del BMC

La [Tabella 1-1](#page-4-1) elenca i sistemi Dell™ PowerEdge™ che supportano Windows Small Business Server 2003 R2 con SP2 e le versioni minime supportate del BIOS e del firmware BMC.

| <b>Sistema Dell PowerEdge</b> | <b>Versione BIOS</b> | <b>Versione BMC</b> |
|-------------------------------|----------------------|---------------------|
| Sistemi correnti              |                      |                     |
| 800                           | A <sub>03</sub>      | A06                 |
| 830                           | A <sub>04</sub>      | A <sub>04</sub>     |
| 840                           | A02                  | A02                 |
| 860                           | A02                  | A02                 |
| 1800                          | A07                  | A <sub>08</sub>     |
| 1900                          | 1.2.0                | A02                 |
| 1950                          | 1.2.0                | A06                 |
| 2800                          | A06                  | A09                 |
| 2900                          | 1.2.0                | A <sub>04</sub>     |
| 2950                          | 1.2.0                | A <sub>04</sub>     |
| SC420                         | A02                  |                     |
| SC430                         | A <sub>04</sub>      |                     |

<span id="page-4-1"></span>Tabella 1-1. Versioni minime supportate del BIOS e del BMC

| <b>Sistema Dell PowerEdge</b>     | <b>Versione BIOS</b> | <b>Versione BMC</b> |
|-----------------------------------|----------------------|---------------------|
| SC440                             | 1.2.0                |                     |
| SC1420                            | A04                  |                     |
| SC1430                            | 1.1.0                |                     |
| Sistemi precedenti                |                      |                     |
| 400SC                             | A10                  |                     |
| 500SC<br>(solo Edizione Standard) | A07                  |                     |
| 600SC                             | A09                  |                     |
| 700                               | A06                  |                     |
| 1500SC                            | A06                  |                     |
| 1600SC                            | Al2                  |                     |
| 2400                              | A09                  |                     |
| 2500                              | A07                  |                     |
| 2600                              | A14                  |                     |
| 4400                              | All                  |                     |
| 4600<br>(solo Edizione Premium)   | Al3                  |                     |

Tabella 1-1. Versioni minime supportate del BIOS e del BMC (segue)

## <span id="page-5-0"></span>Versioni del firmware e dei driver per i controller RAID supportati

La [Tabella 1-2](#page-5-1) elenca le versioni del firmware di sistema e dei driver per i controllori RAID supportati.

<span id="page-5-1"></span>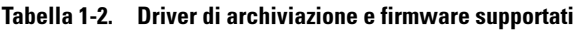

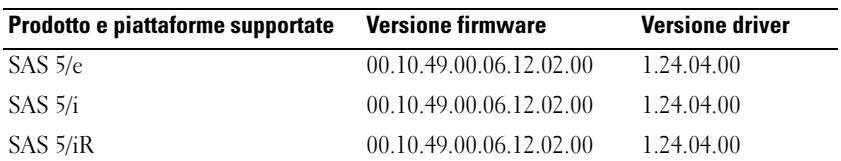

| Prodotto e piattaforme supportate | <b>Versione firmware</b> | <b>Versione driver</b> |
|-----------------------------------|--------------------------|------------------------|
| PERC 5/e                          | 5.1.1-0040               | 2.8.0.32               |
| PERC 5/i                          | 5.0.2-0003               | 2.8.0.32               |
| Adaptec 39320A                    | 4.30.1                   | 3.0.0.0                |
| PERC 4e/DC                        | 522A                     | 6.46.2.32              |
| PERC 4e/Di                        | 522A                     | 6.46.2.32              |
| PERC 4e/DC                        | 522A                     | 6.46.2.32              |
| PERC 4/SC                         | 352B                     | 6.46.2.32              |
| PERC 4/DC                         | 352B                     | 6.46.2.32              |
| PERC 4/Di                         | 252A                     | 6.46.2.32              |
| PERC 3/SC                         | 199A                     | 6.46.2.32              |
| PERC 3/DC                         | 199A                     | 6.46.2.32              |
| PERC 3/DCL                        | 199A                     | 6.46.2.32              |
| PERC 3/QC                         | 199A                     | 6.46.2.32              |
| PERC 3/Di                         | 2.8.1.6098               | 2.8.0.6085             |
| PERC 3/Si                         | 2.8.1.6098               | 2.8.0.6085             |
| PERC 2/Si (PE2400)                | 2.8.1.6098               | 2.8.0.6085             |
| PERC 2/SC                         | 3.13                     | 6.46.2.32              |
| PERC 2/DC                         | 1.06                     | 6.46.2.32              |
| PERC 320/DC                       | 5813                     | 5810                   |
| U320 SCSI RAID 0 o 1              | 4.30                     | 3                      |
| 39160                             | 3.1                      | 6.4.630.100            |
| 39320                             | 4.30.4S5                 | 2.0.38                 |
| 1020/1030 incorporato             | 1.03.23                  | 1.09.11                |
| (CERC) SATA 2s                    | N/D                      | 6.0.50.5               |
| CERC SATA 1.5/6CH                 | 4.1.0.7417               | 4.1.1.7040             |
| CERC ATA 100/4CH                  | 6.67                     | 6.46.2.32              |

Tabella 1-2. Driver di archiviazione e firmware supportati (segue)

NOTA: i driver e il firmware si trovano nel CD Dell PowerEdge Service and Diagnostic Utilities (Utilità di servizio e diagnostica di Dell PowerEdge) o System Support (Supporto di sistema) e sul sito Web del supporto tecnico Dell all'indirizzo support.dell.com.

# <span id="page-7-0"></span>Requisiti BIOS minimi per il supporto delle tecnologie Execute Disable (XD) and Enhanced Intel SpeedStep Technology 6 (EIST).

La [Tabella 1-3](#page-7-1) elenca i sistemi Dell PowerEdge che supportano Windows Small Business Server 2003 R2 con SP2 e i requisiti minimi del BIOS per il supporto delle tecnologie XD ed EIST.

| <b>Sistema Dell</b><br><b>PowerEdge</b> | <b>Revisione BIOS minima per</b><br>il supporto di XD | <b>Revisione BIOS minima per</b><br>il supporto di EIST |
|-----------------------------------------|-------------------------------------------------------|---------------------------------------------------------|
| 830                                     | A04                                                   | A04                                                     |
| 840                                     | A02                                                   | A02                                                     |
| 860                                     | A02                                                   | A02                                                     |
| 1800                                    | A07                                                   | A07                                                     |
| 1900                                    | 1.2.0                                                 | 1.2.0                                                   |
| 1950                                    | 1.2.0                                                 | 1.2.0                                                   |
| 2800                                    | A06                                                   | A06                                                     |
| 2900                                    | 1.2.0                                                 | 1.2.0                                                   |
| 2950                                    | 1.2.0                                                 | 1.2.0                                                   |
| SC430                                   | A04                                                   | A04                                                     |
| SC440                                   | 1.2.0                                                 | 1.2.0                                                   |
| SC1420                                  | A04                                                   | EIST non supportata                                     |
| SC1430                                  | 1.1.0                                                 | 1.1.0                                                   |

<span id="page-7-1"></span>Tabella 1-3. Requisiti BIOS minimi per il supporto delle tecnologie XD e EIST su server Dell PowerEdge

# <span id="page-8-0"></span>Problemi conosciuti

#### <span id="page-8-1"></span>Errori del registro degli eventi durante la disinstallazione dei componenti R2

Durante la disinstallazione dei componenti R2 di Windows Small Business Server 2003 R2 possono verificarsi degli errori del registro degli eventi. Molti di essi sono eventi previsti e non influiscono sulle prestazioni del sistema o sull'integrità dei dati. Qui di seguito sono indicate le voci specifiche del registro degli eventi:

1001 Server Status Reports: There was a fatal error during synchronization of the Update Services groups with Group Policy or with moving Unassigned computers. (Report sullo stato del server: si è verificato un errore irreversibile durante la sincronizzazione dei gruppi di Update Services con computer Group Policy o Unassigned in movimento)

1 SQL Browser: The SQL configuration for SQL is inaccessible or invalid. (Browser SQL: la configurazione SQL per SQL è inaccessibile o non valida)

#### <span id="page-8-2"></span>Errore di Microsoft Management Console con SQL Server Configuration Manager

Se si seleziona Risorse del computer→ Gestisci→ Gestione del computer e si fa clic sull'opzione Servizi e applicazioni, può verificarsi l'errore seguente:

SQL Server Configuration Manager: MMC has detected an error in a snap-in. It is recommended that you shut down and restart MMC. (SQL Server Configuration Manager: MMC ha rilevato un errore in uno snap-in. Si consiglia di arrestare e riavviare MMC)

Questo errore non influisce sul funzionamento dell'applicazione. È possibile ignorare l'errore selezionando Continue running and ignore errors with this snap-in for the rest of the session (Continua l'esecuzione e ignora gli errori con questo snap-in per il resto della sessione) e facendo clic su OK.

## <span id="page-9-0"></span>Dimensioni consigliate per le partizioni di sistema

A causa dei requisiti di memorizzazione delle caratteristiche di Microsoft<sup>®</sup> Exchange e Microsoft Windows Server<sup>®</sup> Update Service (WSUS) incluse in in Microsoft Windows® Small Business Server 2003 R2, Microsoft consiglia una dimensione di partizione di 25 GB. Se si aggiorna una versione precedente di Windows Small Business Server in esecuzione su partizioni di dimensioni inferiori, è consigliabile eseguire un backup completo dei dati di sistema e delle applicazioni e reinstallare Windows Small Business Server 2003 R2 in una partizione di maggiori dimensioni.

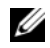

**N.B.:** se sul sistema è installato Windows Small Business Server 2003 con una partizione di 12 GB e si sta aggiornando Windows Small Business Server 2003 R2 Edition, per installare WSUS sono necessari 8 GB di spazio aggiuntivo su disco (in qualsiasi partizione).

## <span id="page-9-1"></span>Avviso relativo a un numero non supportato di processori

Windows Small Business Server 2003 R2 è supportato su tutti i server Dell™ dual-socket, compresi quelli che utilizzano due processori single-core o dualcore, con o senza Hyper-Threading. Durante l'installazione di Windows Small Business Server 2003 R2, è possibile che venga visualizzato un messaggio di avviso che indica che sul server è stato rilevato un numero non supportato di processori.

Per ulteriori informazioni sui processori supportati, fare riferimento all'articolo della Microsoft Knowledge Base all'indirizzo http://support.microsoft.com/?kbid=909382.

## <span id="page-9-2"></span>Errori del registro degli eventi durante l'installazione

Durante l'installazione di Windows Small Business Server 2003 R2 possono verificarsi degli errori del registro degli eventi. Molti di essi sono eventi previsti e non influiscono sulle prestazioni del sistema o sull'integrità dei dati. Qui di seguito sono indicate le voci specifiche del registro degli eventi:

```
10005 MsiInstaller error after installing Exchange 
Server Service Pack 2 (Errore di MsiInstaller dopo 
l'installazione di Exchange Server Service Pack 2)
```

```
1101 .NET Runtime Optimization after installation of 
SQL Server 2005 (.NET Runtime Optimization dopo 
l'installazione di SQL Server 2005)
```

```
256 Plug and Play notification (Notifica Plug and 
Play)
1000 Windows Sharepoint Server (Unable to connect to 
the database STS_Config) (Impossibile connettersi al 
database STS Config)
```
## <span id="page-10-0"></span>Identificazione di Windows Small Business Server 2003 R2

Windows Small Business Server 2003 R2 è dotato di un set avanzato di caratteristiche, in aggiunta al sistema operativo Windows Small Business Server 2003 Service Pack 1. Di conseguenza, è possibile che i prodotti Dell OpenManage™ e le periferiche Dell identifichino il sistema operativo come Windows Small Business Server 2003 Service Pack 1, e non come Windows Small Business Server 2003 R2. Per assicurarsi che sia in esecuzione la versione the Windows Small Business Server 2003 R2, fare clic su Start→ Gestione server. Il banner della home page identifica in modo corretto la versione di Windows Small Business Server 2003 in esecuzione sul sistema.

#### <span id="page-10-1"></span>Avviso relativo alla dimensione del file di paging durante la configurazione del sistema operativo

Durante la configurazione di Windows Small Business Server 2003 R2, è possibile che venga visualizzato il seguente avviso:

```
Dimensione del file di paging insufficiente
```
Anche se questo avviso non blocca l'avanzamento dell'installazione del sistema operativo, ai fini delle prestazioni è consigliabile consentire al sistema di scegliere una dimensione più appropriata per il file di paging.

Per modificare la dimensione del file di paging:

- 1 Fare clic su Start→ Pannello di controllo→ Sistema→ Avanzate→ Prestazioni→ Avanzate (scheda).
- 2 Nella sezione Memoria virtuale, selezionare Cambia.
- 3 Fare clic su Dimensioni gestite dal sistema. La modifica potrebbe richiedere il riavvio del sistema.
- 4 Fare doppio clic sull'icona Setup presente sul desktop per riprendere l'installazione del sistema operativo dopo il riavvio.

#### <span id="page-11-0"></span>Un evento DEP provoca l'apertura di una finestra del debugger nelle installazioni di Windows Small Business Server 2003 R2 Premium Edition

Windows Small Business Server 2003 R2 supporta la tecnologia Data Execution Prevention (DEP). Se DEP è installata sul sistema, impedisce l'esecuzione di codice dannoso. Tuttavia, durante l'installazione di Windows Small Business Server 2003 R2 Premium Edition, il debugger Dr. Watson predefinito è sostituito dal debugger Just-In-Time (JIT) di Visual Studio.

Pertanto, se si verifica un errore di esecuzione dei dati, gli utenti di Windows Small Business Server 2003 R2 Premium Edition visualizzano la richiesta di effettuare il debug dell'errore del codice applicativo anziché la finestra di notifica di Dr. Watson. In entrambi i casi, l'esecuzione del codice sospetto viene impedita.

Per ulteriori informazioni su DEP, fare riferimento all'articolo della Microsoft Knowledge Base all'indirizzo http://support.microsoft.com/kb/875352.

#### <span id="page-11-1"></span>Il server ISA smette di funzionare nei sistemi dotati di processori dual core

È possible scegliere di installare Internet and Security Acceleration (ISA) Server 2004 di Microsoft su un sistema su cui sia in esecuzione Windows Small Business Server 2003 Premium Edition. Se il server è configurato con processori dual core e per esso è abilitata la tecnologia hyperthreading, ISA Server 2004 potrebbe smettere di funzionare e potrebbe essere visualizzato l'errore seguente:

The system has more than 4 processors. (Il sistema ha più di 4 processori)

Per risolvere questo inconveniente, si consiglia di installare il service pack ISA più recente. Per informazioni aggiuntive sul service pack, visitare i siti Web di Microsoft agli indirizzi http://support.microsoft.com/?id=884569 e http://support.microsoft.com/kb/891024/.

### <span id="page-12-0"></span>Migrazione a SQL Server 2005 dalle versioni precedenti

Se si utilizza Microsoft SQL Server™ su un sistema su cui sia in esecuzione Windows Small Business Server 2003, viene consigliato di migrare (e non aggiornare) a Microsoft SQL Server 2005.

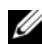

 $\mathbb Z$  N.B.: sono presenti delle differenze e dei miglioramenti importanti tra le funzioni di Microsoft SQL Server 2005 Workgroup Edition fornito con Windows Small Business Server 2003 R2 Premium Edition e quelle di Microsoft SQL Server 2000 Standard Edition fornito con Windows Small Business Server 2003 Service Pack 1 Premium Edition e versioni precedenti.

Prima di effettuare la migrazione o l'aggiornamento, si consiglia di eseguire le operazioni seguenti:

- Effettuare il backup dei dati
- Analizzare attentamente la propria strategia di aggiornamento dell'applicazione e di migrazione dei dati
- Provarla in modo approfondito in un ambiente non di produzione

Per un confronto tra le funzioni di SQL Server 2005 Workgroup e quelle di SQL 2000 Standard e per dei collegamenti a ulteriori informazioni, fare riferimento alle risorse informative su Microsoft Windows Small Business Server SQL all'indirizzo

http://www.microsoft.com/windowsserver2003/sbs/evaluation/faq/sql2005.mspx.

Per informazioni e supporto relativo a SQL Server 2005, visitare il sito Web di Microsoft all'indirizzo http://www.support.microsoft.com/ph/2855.

#### <span id="page-12-1"></span>La rimozione del cavo di rete provoca un tempo di avvio del sistema eccessivamente lungo

Se si rimuove il cavo di rete e si riavvia un sistema su cui è in esecuzione Windows Small Business Server 2003 R2, il processo di avvio risulta estremamente lento. Una volta ricollegato il cavo, riavviare il sistema per far eseguire normalmente il processo di avvio. Un adattatore di rete o un cavo di rete difettoso possono dar vita a sintomi simili, che richiedono di riparare il problema hardware e riavviare il sistema.

## <span id="page-13-0"></span>Installazione di rete non supportata

Microsoft non supporta l'installazione di Windows Small Business Server 2003 R2 in rete o da un'unità CD remota mediante un supporto di un sistema operativo Microsoft. Per risolvere questo inconveniente, si consiglia di installare Windows Small Business Server 2003 R2 mediante il supporto Dell PowerEdge™ Installation and Server Management in combinazione con il supporto del sistema operativo Microsoft inserito in un'unità locale.

### <span id="page-13-1"></span>La guida in linea di Microsoft Exchange Server può contenere degli errori di script

Una volta installato il sistema operativo Windows Small Business Server 2003 R2 (che include il service pack 2 di Exchange Server), il service pack 2 di Exchange Server tenta di collegarsi all'applicazione Guida in linea e può generare uno o più messaggi di errore di script. Si consiglia di selezionare Sì quando vengono visualizzate le richieste per continuare l'esecuzione degli script. Una volta risolti questi errori, la Guida in linea di Exchange Server viene visualizzata normalmente.

# <span id="page-13-2"></span>Informazioni di supporto aggiuntive per Windows Small Business Server 2003

Questa sezione fornisce informazioni sui sistemi Dell PowerEdge™ su cui è in esecuzione il sistema operativo Windows 2000, Windows Server 2003 o Windows Small Business Server 2003.

Il sistema può bloccarsi (con visualizzazione di una schermata blu) se il driver SCSIPORT.SYS è configurato con i file seguenti:

- Adaptec AARICH.SYS versione 2.7.1 o successiva
- Qlogic ql2300.sys versione 9.*x* o successiva

Può venire visualizzato un messaggio di errore simile al seguente:

Stop code of 0xD1, DRIVER IRQL NOT LESS OR EQUAL

Questo errore si verifica nei sistemi su cui sono in esecuzione delle versioni di SCSIPort.sys precedenti al febbraio 2004 per Windows Server 2000 e al luglio 2004 per Windows Server 2003.

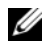

 $\mathscr{U}$  N.B.: questo inconveniente può verificarsi anche nei sistemi con un driver miniport SCSI che non utilizza i buffer mappati per le operazioni di input/output su disco. Se non si è certi che un determinato driver sia interessato dal problema, contattare il supporto tecnico Dell.

Per affrontare il problema, scaricare e installare l'aggiornamento rapido (hotfix) dal sito Web di Dell all'indirizzo support.dell.com. Si consiglia vivamente di installare immediatamente questo aggiornamento rapido per garantire l'integrità del sistema e dei dati. L'aggiornamento rapido è installato in tutti i sistemi PowerEdge consegnati da Dell dopo il 17 novembre 2004 con i sistemi operativi Windows Server 2003 e Windows 2000.

Per installare l'aggiornamento rapido, seguire la procedura seguente:

- 1 Chiudere tutte le applicazioni ed effettuare il backup dei dati critici.
- 2 Accedere al sito Web del supporto Dell all'indirizzo support.dell.com per scaricare il file pertinente per il sistema PowerEdge in uso:
	- scsiport\_w2ka02.exe (per Windows 2000 con Service Pack 4 o precedente)
	- scsiport ws03a02.exe (per Windows 2003 o Windows Small Business Server 2003 senza Service Pack installati)
- **3** Fare doppio clic sul file .exe.
- 4 Se viene visualizzata la finestra Export Compliance Disclaimer, accettare l'accordo.
- 5 Nella finestra File Download (Scarica file), fare clic su Save (Salva) per salvare il file sul disco rigido.
- 6 Fare doppio clic sul file scaricato e specificare il percorso per la decompressione dei file.
- 7 Fare clic su Unzip (Decomprimi).
- 8 Una volta decompressi i file, identificare la lingua che si desidera installare e aprire la cartella corrispondente.
- 9 Fare clic sul file cabinet autoestraente.
- 10 Per completare l'installazione, seguire le istruzioni visualizzate nel programma di installazione.

Il sistema viene riavviato automaticamente. Se ciò non accade, riavviarlo manualmente.

A questo punto, l'aggiornamento rapido è installato sul sistema.